🚺 Click here to print a copy of this document in PDF format.

## TecNote 3021 - Setting Up the GIS Interface in StreetWise or ATMS.now

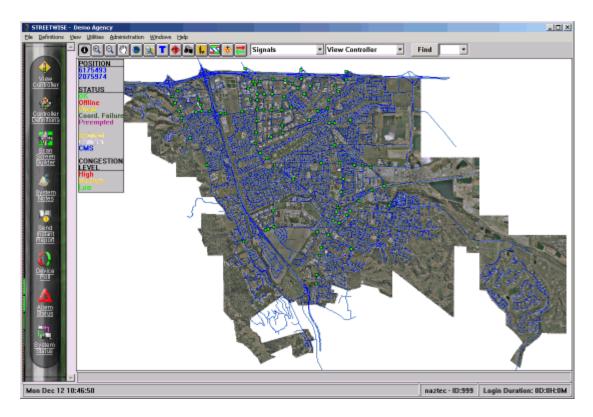

The purpose of this TecNote is to help the user set up StreetWise or ATMS.now to interface with its existing GIS functionality. This TecNote assumes that the agency is using the StreetWise full-featured version or ATMS.now as well as existing ArcInfoor ArcViewdatabases. When the software is installed it will integrate GIS as a System Map within StreetWise.

## Installation Considerations

StreetWise or ATMS.now Herin to be know as the "Central" utilizes the agencies existing GIS database files for its interface. In particular you will need the following files:

**MrSID** for aerials. This aerial, mosaic (1 file) is the best to use and its file size needs to be as small as possible

**.shp** for streets, roads and centerlines.

.shp for signals. StreetWise requires a field(column) called SIGNAL\_NO which contains the StreetWise ID.

The **Central** installation requires the following third party programs if your system calls for GIS support. No additional configuration is required after installing these programs with the files listed above.

Microsoft Data Access Objects (DAO) version 3.5

MapObjects 2.1 from ESRI (see <a href="http://support.esri.com">http://support.esri.com</a>)

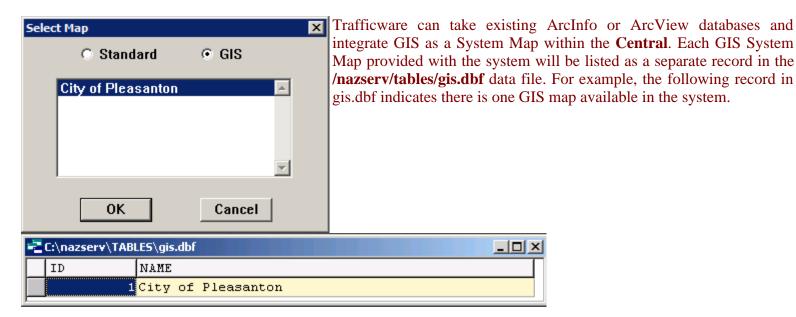

ID number "1" from **gis.dbf** is used to reference another database on the server (in this case **gis0001.dbf**). This file contains 3 records that store the location of ESRI shape files and the .tif map background from the customer's existing GIS system.

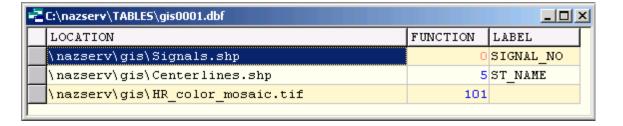

This database has three defined fields in the following order; LOCATION, FUNCTION and LABEL.

The first line in this file refers to the signal locations **.shp** file in the *LOCATION* field. This entry must contain a blank or 0 in the *FUNCTION* field and have SIGNAL\_NO in the *LABEL* field.

The second line refers to the streets and roads centerlines **.shp** file in the *LOCATION* field. This entry must contain a 5 in the *FUNCTION* field and have the name of column in the GIS shape file with the street names in the *LABEL* field.

The third line refers to a file that is the aerial mosaic of your city or area. You should use one file and it needs to be as small as possible. The *LOCATION* field will refer to the .tif or .sid map background. This entry must contain a 101 in the *FUNCTION* field.

There are no other configuration issues involved with getting your existing GIS data integrated into the **Central**. Some customization of the shape files is required; however, Trafficware can easily provide this service working with the agency GIS manager.

## OTHER NOTES:

- 1) The user should use what ever database editing tools that they have on hand, such as cdbf editor or Microsoft Access to edit the **gis.dbf** and the **gisxxx.dbf** files in the **/nazserv/tables/** directory. Be careful to only edit the appropriate fields discussed above and do not change the structure of these databases.
- 2) When considering changes to your GIS database such as adding new signals, do it using your GIS tools. For example, take the .shp file with the signal locations and edit it in GIS with whatever tool you use. Be sure to use the file from the GIS system, don't modify the structure of this file and when finished editing, return to the original location. The next time you bring up the Central it will access the GIS database with the new signals.

## **Summary**

By working with a database editor in the directory /nazserv/tables/ on files gis.dbf and gisxxx,dbf you can easily link the Central to your existing GIS database.

If you are running Microsoft Internet Explorer, you can

this page here.

Otherwise, print a copy of the document using the PDF file at the beginning of this page